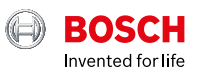

 $\circ$ 

# **ESI[tronic] 2.0 Online**

News 2021 | 1

#### **boschaftermarket.com**

- Förarassistanssystem Länkning av styrenhetsdiagnos och processbeskrivning
- Ny vy och teststeg för att testa 4-hjulssystem
- KTS 250: Nya funktioner som införs med 1.7

# Bästa läsare,

Vi vill börja med att önska dig ett Gott Nytt 2021 och framför allt ett år av god hälsa.

Varje uppdatering av Bosch ESI[tronic] 2.0 Online är utformad för att förenkla din dagliga arbetsrutin på verkstaden och öka din effektivitet. Med uppdateringen till version 2021 ESI[tronic] 2.0 Online levererar vi som vanligt praktiska funktioner och verkliga innovationer inom verkstadssegmentet.

Med ESI[tronic] 2.0 Online är det nu möjligt att kombinera ECUdiagnos och processbeskrivning för förarassistanssystem. Det nya teststeget inkluderar en ny display och möjliggör därmed ett tydligt test av fyrhjulsdriftsystem. Inom området som diagnostikinstrumentet KTS 250 omfattar ger uppdateringen 1.7 tillgång till praktiska funktioner som automatisk avläsning av körsträckan.

Hälsningar från **Ditt Bosch Automotive eftermarknadsteam**

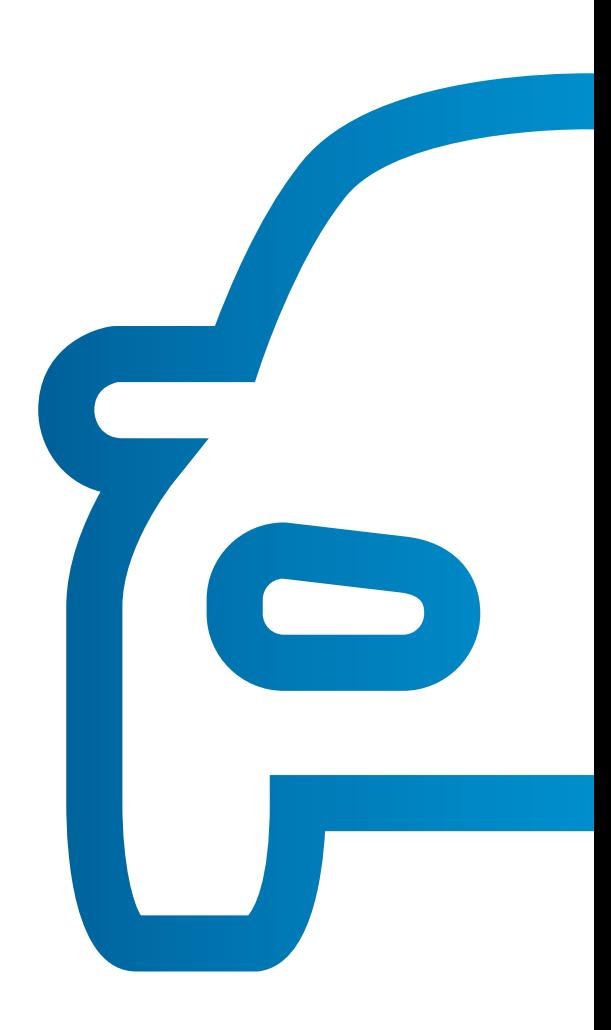

## Förarassistanssystem – Länkning av styrenhetsdiagnos och processbeskrivning

Moderna bilar utrustas med allt fler förarassistanssystem (t.ex. filbytesvarnare, trafikskyltsigenkänning, döda vinkeln-varnare) och intelligenta belysningssystem (t.ex. LED, matrisstrålkastare, Bi-xenon). Efter justerings- eller reparationsarbeten på chassit, byte av vindrutan eller en strålkastare måste kalibreras eller justeras.

Med denna uppdatering kan du till exempel växla direkt från kalibreringssekvensen för ECU-diagnostiken till de obligatoriska procedurbeskrivningarna och inställningsdata för kalibreringsenhet i manualerna (informationstyp ESI[tronic] SIS). En länk i början av kalibreringsprocessen ger dig snabb och enkel åtkomst till all nödvändig information, för till exempel kalibrering av den frontmonterade kameran.

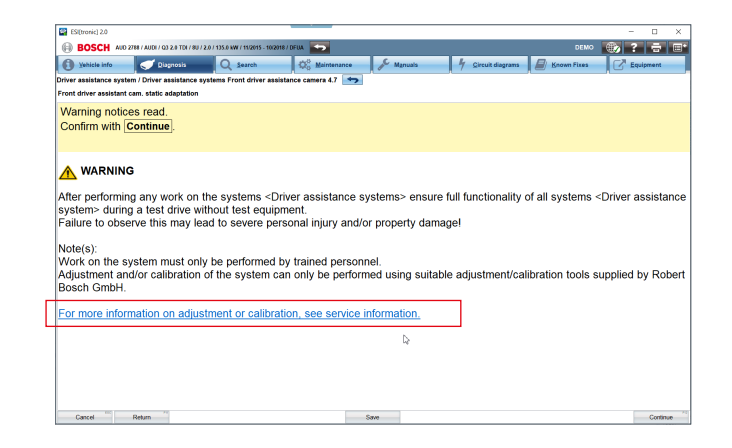

### Lista över förkortningar  $\equiv$ i huvudmenyn

Med denna uppdatering kan du enkelt och direkt få tillgång till listan över förkortningar via huvudmenyn. Den innehåller alla förkortningar som används i ESI[tronic] 2.0 Online, inklusive fordonstillverkarnas specifika förkortningar. Oavsett vilken del av ESI[tronic] 2.0 Online du använder, kan du när som helst snabbt komma åt listan över förkortningar.

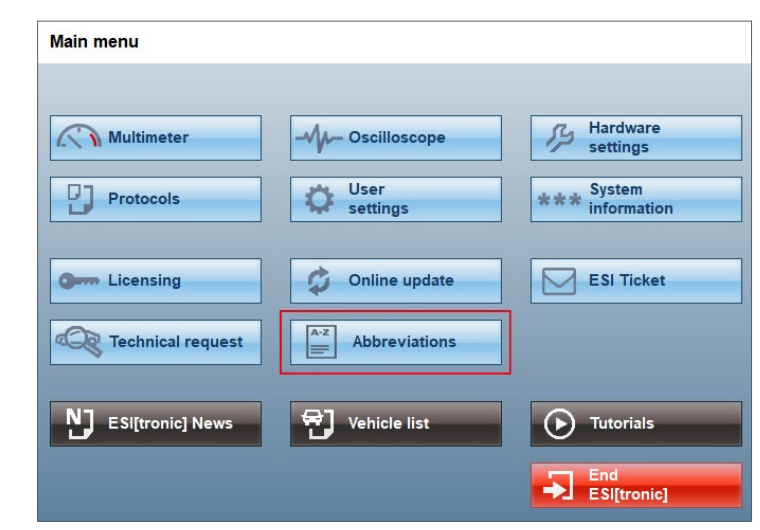

# Alla uppdateringar via nedladdning – Hej då till DVD:er

Med ESI[tronic] 2.0 Online version 2021 | 1, DVDkunder för sista gången en DVD för installation av uppdateringar. Alla ytterligare uppdateringar finns tillgängliga som nedladdningar via DDM (Diagnostics Download Manager).

DDM kontrollerar regelbundet om det finns några nya uppdateringar. Om det gör det, laddar DDM ner uppdateringarna automatiskt i bakgrunden och informerar dig omedelbart när uppdateringarna är klara för installation. Du väljer om du vill installera uppdateringen omedelbart eller vid ett senare tillfälle. Under hämtningen kan du använda ESI[tronic] 2.0 Online som vanligt.

#### **Använd ESI[tronic] 2.0 Online-uppdateringar och dra nytta av dess många fördelar**

- ▶ Alla ESI[tronic] 2.0 Online-informationstyper är alltid uppdaterade
- Automatisk bakgrundsnerladdning
- $\triangleright$  Tid sparas tack vare den snabba och enkla installationen

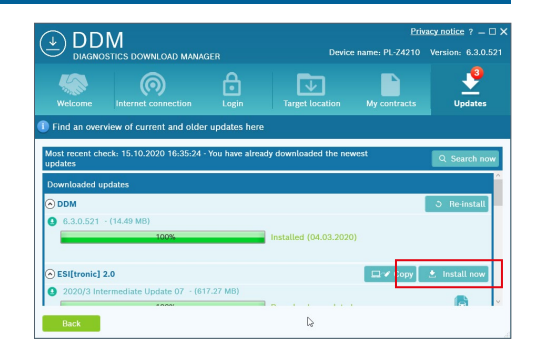

## Ny vy och teststeg för att testa 4-hjulssystem

Med den här uppdateringen innehåller ESI[tronic] 2.0 Online ett nytt och innovativt teststeg för att kontrollera 4-hjulssystemet i en och samma vy.

I den nya vyn visas axelns relativa rörelse och haldexkopplingens in- och utlopp samt magnetkopplingens ställdon i dynamisk färg.

Roterande komponenter visas i grönt, inaktiva komponenter visas i blått. Vid en skillnad i hastighet mellan hjulen på en axel visas den axel som roterar snabbare i rött. Vid en skillnad mellan haldexkopplingens sidor, visas den sida som roterar snabbare i rött.

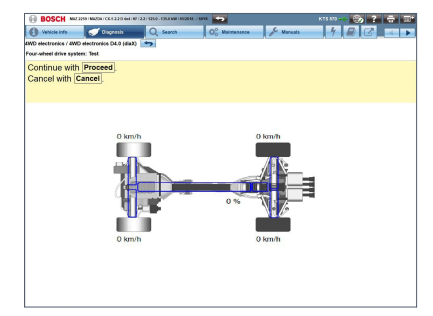

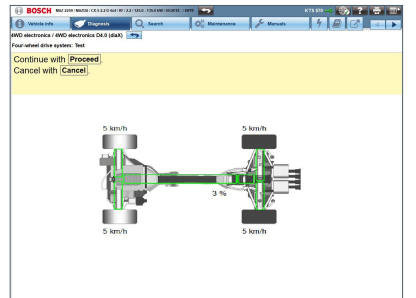

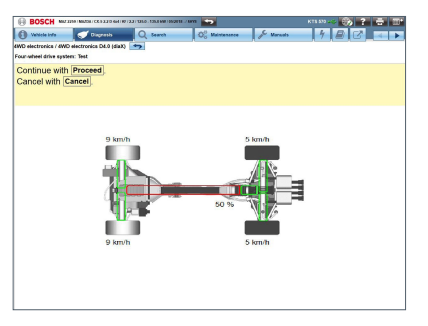

Exempelbilder från Mazda elektronisk fyrhjulsdrift D4.0

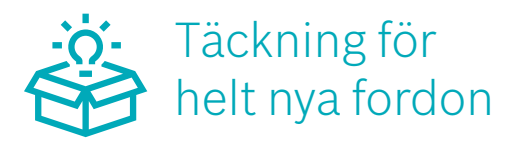

Initiativet att tillhandahålla systemtäckning för helt nya fordon fortsätter.

Följande fordonsmodeller har tagits fram för dig, bara några veckor efter lansering på marknaden, och är nu tillgängliga i ESI[tronic] 2.0 Online:

- **Mercedes Benz E-Klass FL (RB-kod: MB110702)** marknadslansering: September 2020
- **Opel Insignia FL (RB-kod: OPE112024 och OPE112028)** marknadslansering : Oktober 2020
- **Opel Insignia Sports Tourer (RB-kod: OPE112025 och OPE112029)** marknadslansering: Oktober 2020
- **Toyota Yaris (RB-kod: TOY111423)** marknadslansering : September 2020
- **Volkswagen Tiguan FL och Tiguan Allspace FL (RB-kod: VWW112150, 112122, 112154, 112155, 112156,122157, 112158)** marknadslansering : oktober 2020

Fokus ligger främst på system och funktioner för de viktigaste underhålls- och reparationsarbetena för nya fordon. Motsvarande fordonstäckning kan erhållas från de vanliga huvud- och mellanuppdateringarna.

## KTS 250: Nya funktioner med uppdatering 1.7

### **Dioff** Automatisk utläsning av mätarställningen

Den nyutvecklade funktionen i KTS 250 gör att du kan läsa ut alla körsträcksdata från de olika styrenheterna i ett fordon. Med bara ett klick kan du snabbt och effektivt få en översikt över all körsträckeinformation som finns lagrad i fordonet.

Denna översikt ger dig viktig information för att bedöma huruvida fordonets körsträcka har ändrats. Den nya funktionen i KTS 250 lämpar sig för en rad olika tillämpningar, t.ex. för försäkringsbolag, experter och värderare i samband med att en skada ska bedömas eller ifyllning av en värderingsrapport, för leasingföretag när ett fordon återlämnas eller för bilhandlare och verkstäder i samband med inbyte av begagnade bilar.

- Automatisk avläsning av mätarställningen
- $\triangleright$  Kodning av släpvagnskoppling för VW och Skoda
- Sökning på felkoder
- $\blacktriangleright$  Identifiering via registreringsnumret

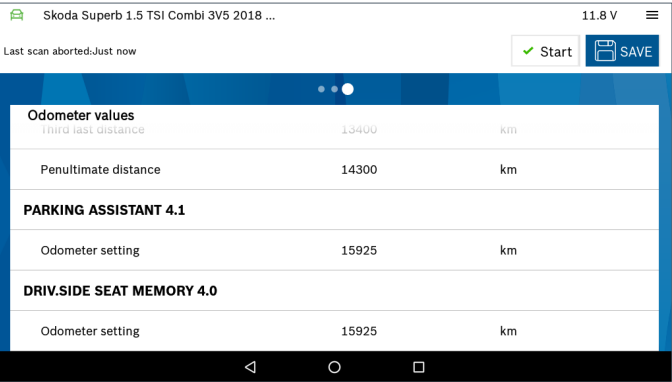

#### Kodning av släpvagnskoppling för VW och Skoda

KTS 250 gör det nu möjligt att, utöver märken som Fiat, Nissan och Peugeot, även koda eftermonterade släpvagnskopplingar för VW och Skoda. Detta gäller initialt för utvalda volymfordon. Funktionen kan utföras direkt med KTS 250 utan att behöva använda den associerade OE-portalen. Via fältet "Serviceuppgifter" på startskärmen kan funktionen öppnas och önskad kodningsprocess startas.

För att underlätta arbetet för KTS 250-användare ytterligare visar programvaran varningsmeddelanden om fordonstillverkaren anger att kodning inte behövs. Detta gäller till exempel fordon av märket Honda, och är något som kommer att utökas i framtiden. Detta sparar tid åt användaren och gör att denne inte behöver gissa.

#### **Detta skiljer Bosch-lösningen i synnerhet från konkurrenternas lösningar:**

- $\triangleright$  Kodningsprocess med en hög grad av automatisering: Endast några få manuella steg krävs för kodning med Bosch-lösningen.
- Bosch-lösningen känner automatiskt av vilka styrenheter som är installerade i fordonen. Mekanikern behöver inte mata in några uppgifter manuellt. Detta minskar risken markant för
- Kodning av släpvagnskopplingen med Bosch-lösningen innebär endast ett teststeg.
- $\blacktriangleright$  Eventuell information som skrivs till felminnet i det här steget raderas automatiskt med Bosch-lösningen.

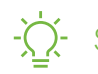

## Sökning av felkoder på nätet

Tack vare den nya "DTS Search"-funktionen i KTS 250 kan användarna nu enkelt komma åt ytterligare information om enskilda händelseminne i felminnet via en onlinesökning med 1.7-uppdateringen. Om du klickar på förstoringsglaset i felminnesöversikten öppnas webbläsaren direkt med motsvarande sökinmatning. KTS 250-användarna kommer att dra nytta av den nya funktionen genom att de snabbare får tillgång till ytterligare information om felet. Tidsbesparingen som detta ger underlättar arbetet på verkstaden. Uppdatering 1.8 utökar denna funktion ännu mer. Med uppdatering 1.8 kan du välja i ett urvalsfönster vilken sökmotor du vill använda, t.ex. Google, Bing, DuckDuckGo eller till och med gå direkt till Wikipedia.

#### Ca WW (Volkswagen) Passat 2.0 TDJ CC 4Motion 357 2009 2010 DEMO 127V  $=$  $Q_i$  Engine control  $\Box$  Diesel EDC 17CP14  $\Diamond$  Error memory **ER SAVE Delete fault memory** Number of errors Collanse all  $Q = 0207$ Intake manifold pressure sensor  $\checkmark$ Maximum exceeded  $Q_0$  02BB Lambda sensor 1 (downstream Ċ. of CAT) No signal  $Q = 0230$ Exhaust-gas re-circulation Maximum exceeded  $\triangle$  $\circ$  $\Box$

#### $: A-123$ Identifiering via registreringsnumret

KTS 250 erbjuder nu fordonsidentifiering via registreringsnumret. Innan ett fordon diagnostiseras i verkstaden måste det identifieras korrekt. Om vi inte gör det kan vi få felaktig information om fordonets status. Fordonsidentifieringen sker i princip genom att egenskaperna för ett fordon väljs: märke, modell, motor osv., som, även om det är enkelt, fortfarande är en manuell process eller något som görs via teknik för chassinummeravläsning.

Med denna nya funktion, som blir tillgänglig med uppdatering 1.7, inför vi en ny och enklare metod: identifiering via registreringsnumret. Allt du behöver göra är att ansluta till internet, skriva in registreringsnumret. Det är allt du behöver göra: nu är fordonet identifierat.